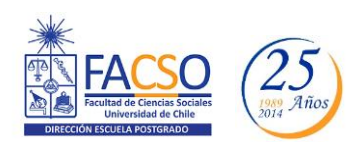

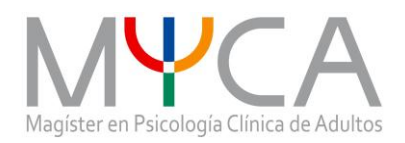

## INFORMATIVO PROCESO DE POSTULACIÓN *MAGISTER EN PSICOLOGIA CLINICA DE ADULTOS*

# **INGRESO: PRIMER SEMESTRE**

# **AÑO ACADÉMICO 2015**

- Forma de postular: **En Línea**
- Período de Postulación: **Desde el 23 de Septiembre (12:00 hrs) hasta el 17 de noviembre 2014 (12:00 hrs)**
- Mail de contacto: [maga@uchile.cl,](mailto:maga@uchile.cl) y [magadultos@gmail.com](mailto:magadultos@gmail.com)

#### **I. REQUISITOS DE POSTULACION:**

- Pueden postular las personas que estén en posesión del grado de Licenciado/a en Psicología o del título profesional de Médico/a Cirujano/a con especialidad en Psiquiatría. Pueden postular estudiantes regulares de pregrado de la carrera de psicología de la Facultad de Ciencias Sociales de la Universidad de Chile. Excepcionalmente, pueden postular profesionales y licenciados/as de otras disciplinas asociadas al área de la psicología o la salud mental.
- La selección considera: experiencia formativa previa, institución universitaria de origen, claridad y coherencia de la motivación, experiencia en campo profesional, docencia e investigación.
- Los(as) postulantes deben acreditar una formación académica, experiencia en campo profesional y/o académico. Aprobar el examen de ingreso, consistente en la evaluación de sus antecedentes, de sus propósitos y de una propuesta de pre-proyecto de estudio y una entrevista personal.
- Nota promedio final de Pregrado igual o superior a 5,0.
- Conocimiento a nivel lector de uno de los siguientes idiomas extranjeros: inglés, francés, alemán, portugués o italiano. Se solicita certificación de dominio de idioma, y en el caso de no contar con ella, el dominio será evaluado en la entrevista.

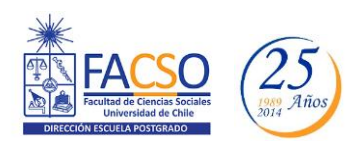

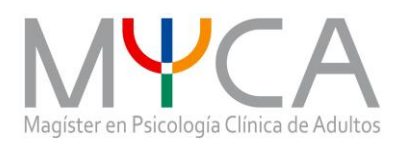

#### **II. CONSIDERACIONES DEL PORTAL DE POSTULACIÓN EN LÍNEA:**

- Se recomienda tener disponible toda la documentación exigida en este Instructivo de Postulación, antes de ingresar al Formulario en Línea.

- La plataforma de Postulación en Línea otorga un tiempo máximo de inactividad de 30 minutos (idle time), por lo que si usted no realiza movimientos durante este lapso, la sesión se cerrará y deberá ingresar nuevamente. Es posible que algunos datos y/o documentos no queden guardados en la plataforma.

- Se advierte que el sistema permite enviar postulaciones incompletas, por cuanto recomendamos revisar en detalle que su postulación cumpla con todos los requisitos exigidos. El envío de la postulación incompleta, podría significar ser rechazado/a del programa al cual no podrá postular nuevamente para el período seleccionado.

- Tome en cuenta que podrá avanzar y retroceder por el sitio, guardar información siempre y cuando no haya pinchado el botón **"ENVIAR"**.

- En caso de tener consultas por favor contactarse a *(magadultos@gmail,* [maga@uchile.cl](mailto:maga@uchile.cl) al, 02-29787819)

#### **III. PASOS A SEGUIR PARA LA POSTULACION EN LINEA**

1.- Ingrese a: <https://postulacionpostgrado.uchile.cl/main.jsf>

Lea cuidadosamente la información que aparece en el sistema, recuerde que cuenta con un máximo de 30 minutos de tiempo de espera por inactividad.

### Información

#### **Estimado postulante:**

Bienvenido al sistema de Postulación en Línea de la Universidad de Chile.

Previo a ingresar su postulación al programa seleccionado, asegúrese de haber leído el instructivo del programa y comprobar si dispone de todos los documentos solicitados.

Tenga presente que el sistema le ofrece un tiempo de espera por inactividad de 30 minutos (idle time), es decir, si usted no realiza movimientos en ese lapso, la sesión se cerrará y deberá ingresar<br>nuevamente la informació

Si envía su postulación con errores o documentos pendientes, no podrá modificarla, y podría ser rechazado del programa.

Cualquier consulta, por favor dirigirse a la Secretaría de Postgrado del Programa.

Saludos cordiales.

Universidad de Chile

Aceptar

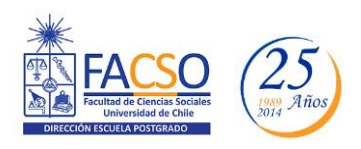

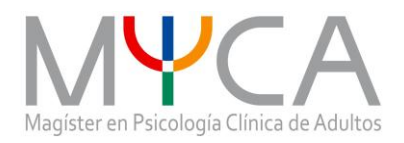

2.- Seleccione en el campo "Organismo" la **Facultad de Ciencias Sociales,** y en el campo "Nombre programa:" Magister en Psicología Clínica de Adultos, Postulación 2015.

3.- Ingrese su rut sin puntos ni guión, **en caso que usted sea extranjero/a deberá agregar una letra "P" antes de su número de identificación (pasaporte).** Presione "Buscar" y aparecerá el Formulario de Postulación.

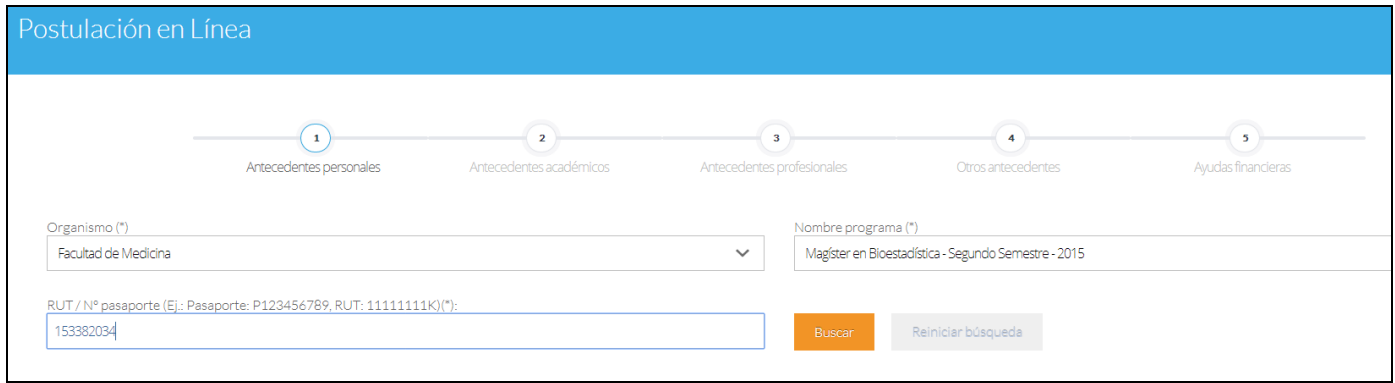

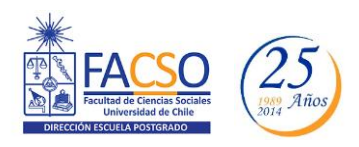

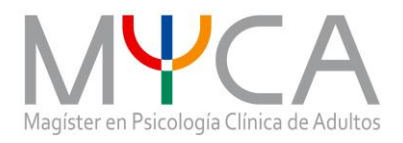

4.- Si es primera vez que postula a esta versión del programa, deberá completar los siguientes campos obligatorios:

- Nombre
- Apellido paterno
- Fecha de nacimiento
- País
- Género
- Estado civil
- Correo electrónico
- Código área y Número de teléfono
- Código y Número de teléfono móvil
- Dirección particular (para activar el campo debe presionar "¿Desea agregar una dirección particular?")

Si ya inició una postulación y cerró la sesión, podrá recuperar lo avanzado ingresando su RUT o N° de Identificación (pasaporte).

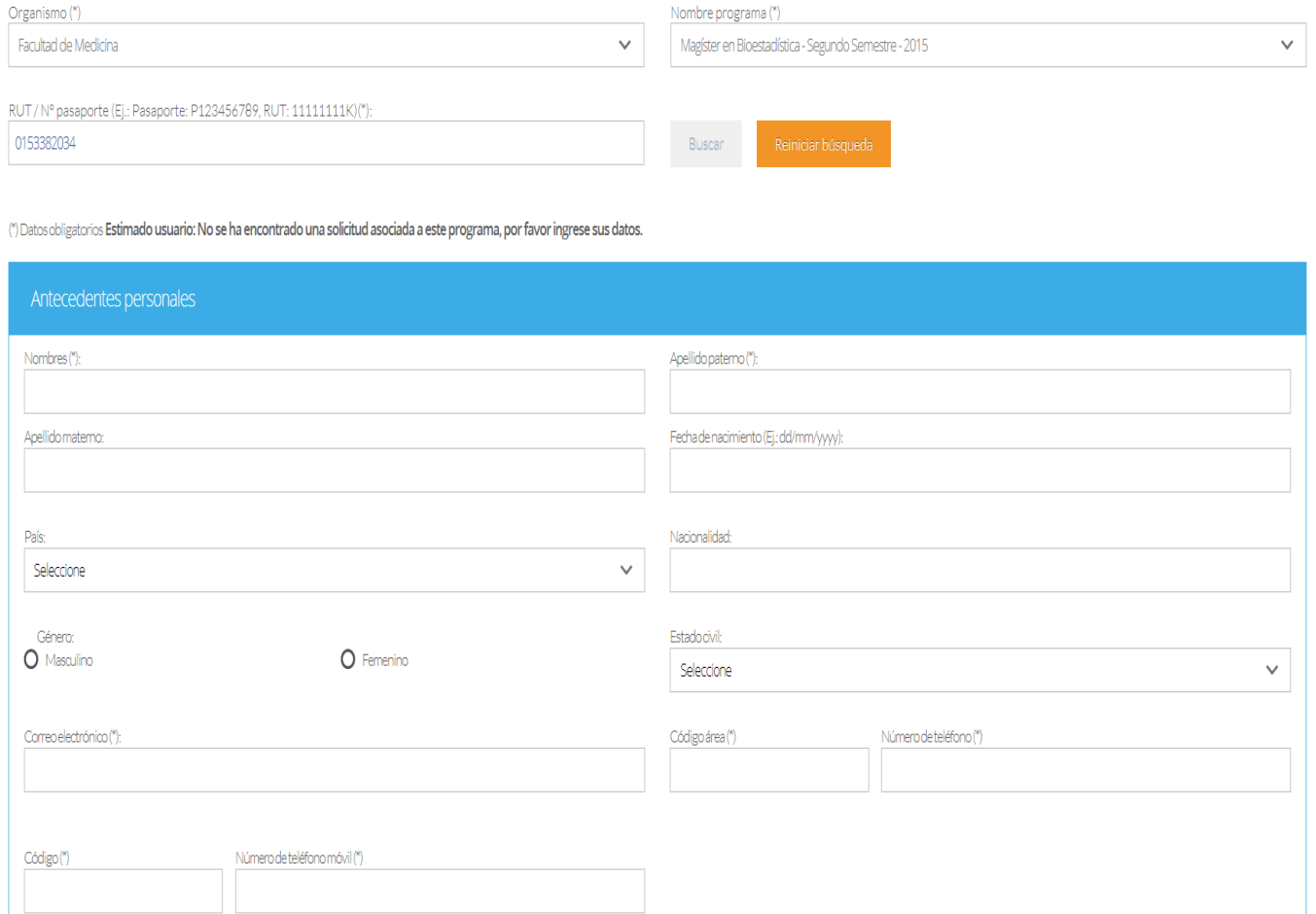

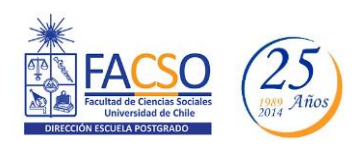

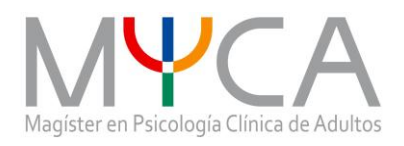

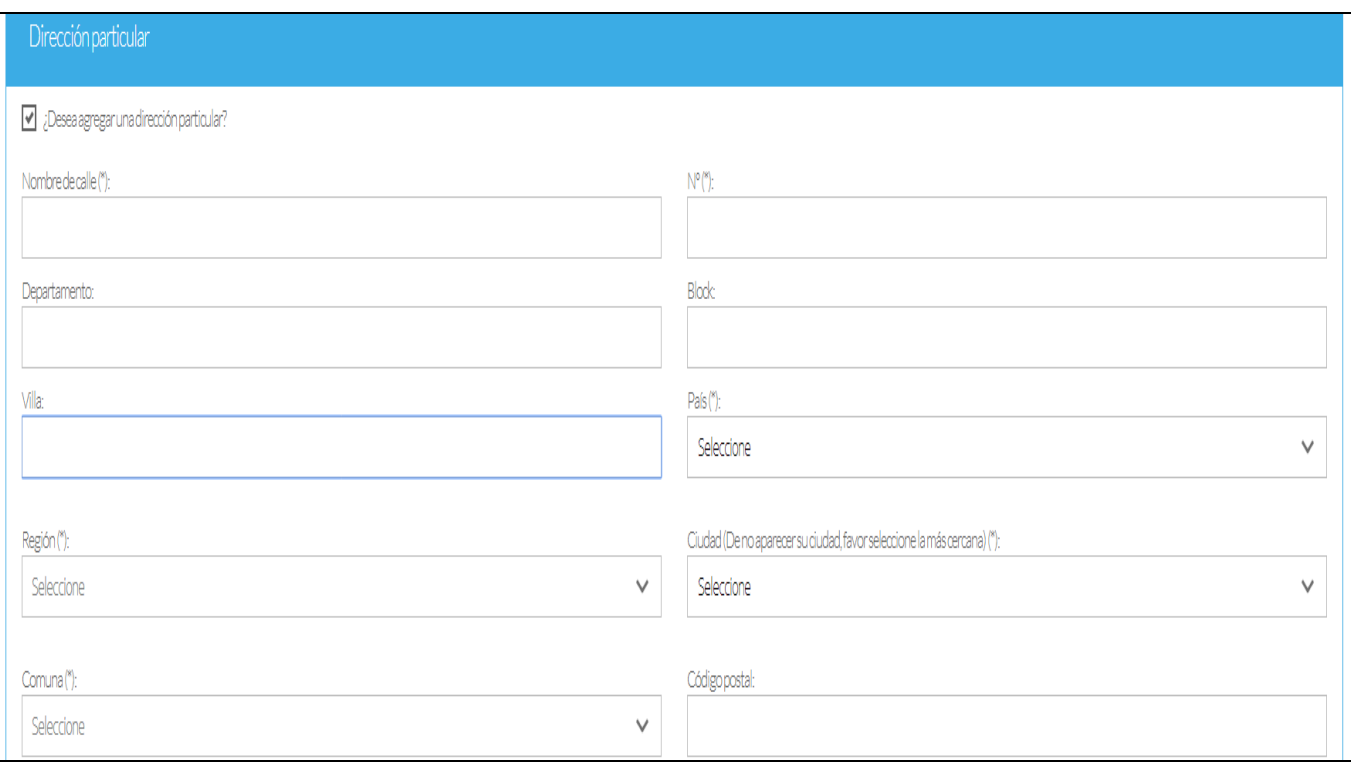

5.- Para adjuntar archivos, presione "Examinar", elija el archivo en su PC y luego presione "Adjuntar". El Sistema permite subir hasta un (1) archivo **por categoría** con un peso máximo de 20 Mb cada uno.

#### **Documentos que se deben adjuntar:**

- **Carta de declaración**: Es un documento donde el/la postulante declara que la información presentada es verídica y que de ser admitido/a, se compromete a cumplir los Reglamentos del Programa para el cual presentó la Solicitud de Admisión. Debe incluir sus datos personales, RUT, firma y fecha. Escanearla y adjuntarla en este campo. Recuerde que la carta de declaración **es distinta a la** "**carta de intención**". Descargar documento adjunto a este instructivo; guarde en su computador y complete en él la información solicitada. Luego presione "Examinar", seleccione el archivo y presione "Adjuntar".

- Cédula de Identidad: adjuntarla

- En el campo fotocopia pago derecho a postulación, no debe adjuntar un documento, ya que la Escuela de Postgrado de FACSO no efectúa cobros por derecho de postulación.

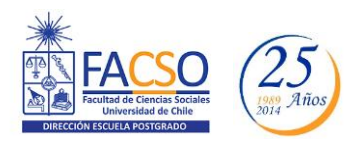

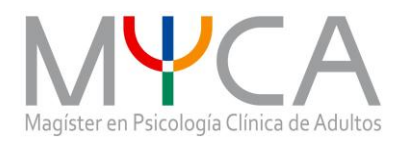

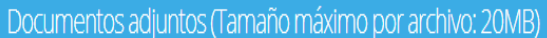

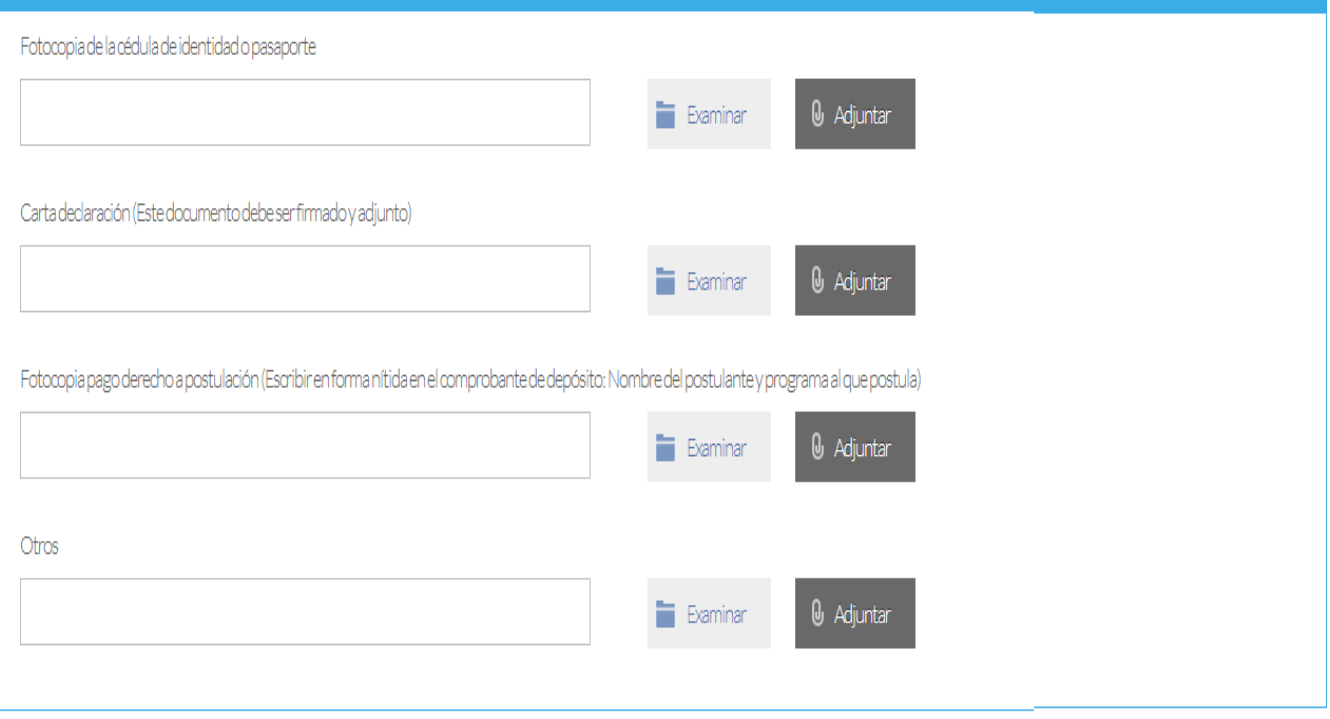

Guardar

Para guardar el avance de la postulación, presione "Guardar"; si quiere continuar su postulación, presione "Siguiente".

#### **Recuerde que si usted no presiona "Adjuntar", el sistema no guardará el archivo adjunto.**

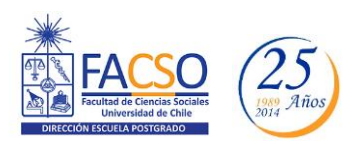

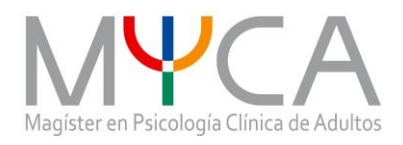

6.- En antecedentes académicos, ingrese la información solicitada y luego presione "Agregar". Una vez completo, podrá ver el listado de los datos ingresados.

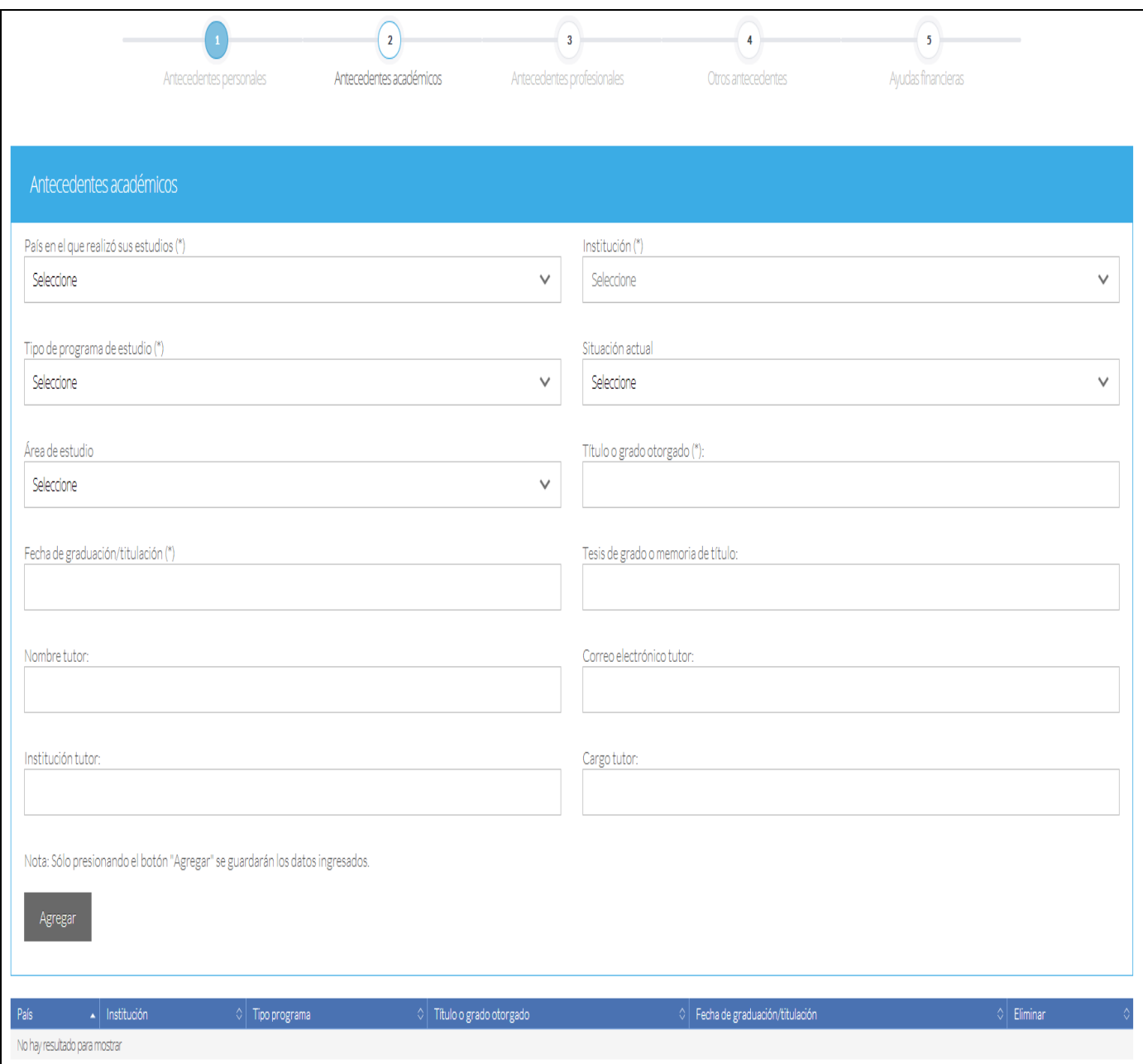

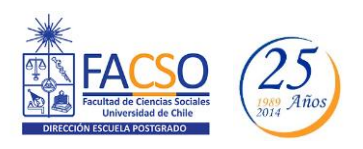

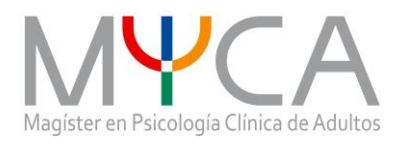

7.- En el área "Documentos académicos a adjuntar" deberá descargar la plantilla desde el enlace "Descargar plantilla" al costado derecho de la pantalla, guárdela en su computador y complete en ella la información solicitada. Luego presione "Examinar", seleccione el archivo y presione "Adjuntar".

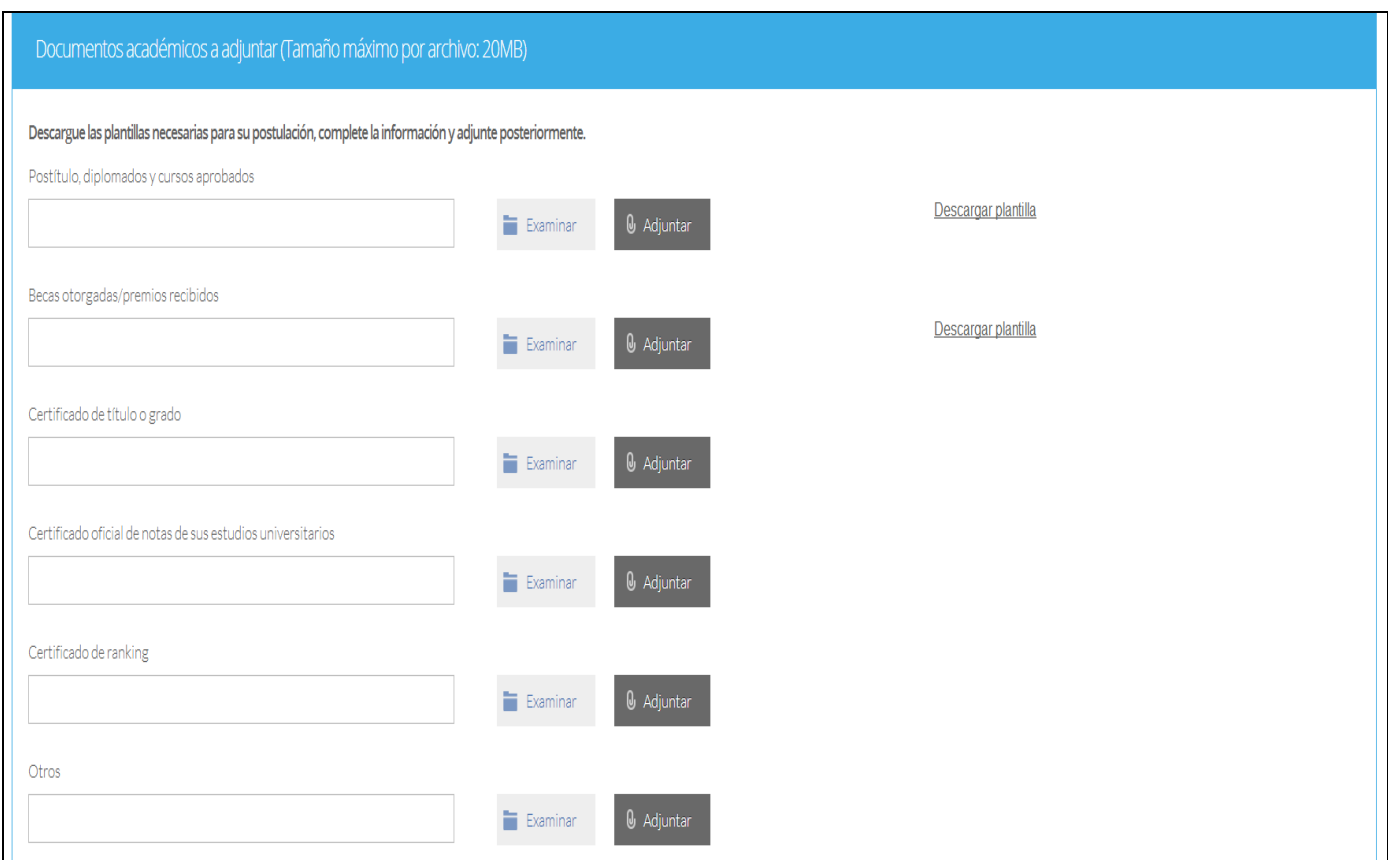

**Recuerde que si usted no presiona "Adjuntar", el sistema no guardará el archivo adjunto.** 

#### **Documentos que se deben adjuntar:**

- Certificado de Título o Grado Universitario (\*).
- Certificado oficial de notas de sus estudios universitarios: Certificado de Calificaciones con promedio de notas (sólo de las asignaturas cursadas, sin examen de grado). (\*) De preferencia que indique lugar de ranking. Si las calificaciones son de Universidades extranjeras, deben presentar conversión de notas.
- Certificado de ranking. (\*)

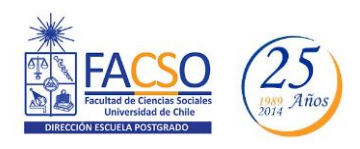

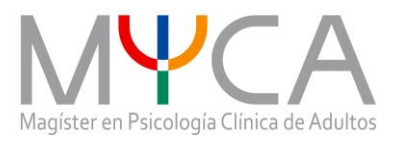

#### **Los documentos señalados con (\*) deben ser legalizados, luego escaneados por ambos lados para subirlos al Sistema en Línea, con excepción de la Universidad de Chile.**

8.- En el área "Documentos académicos específicos a adjuntar" deberá descargar la plantilla desde el enlace "Descargar plantilla" al costado derecho de la pantalla, guárdela en su computador y complete en ella la información solicitada. Luego presione "Examinar", seleccione el archivo y presione "Adjuntar".

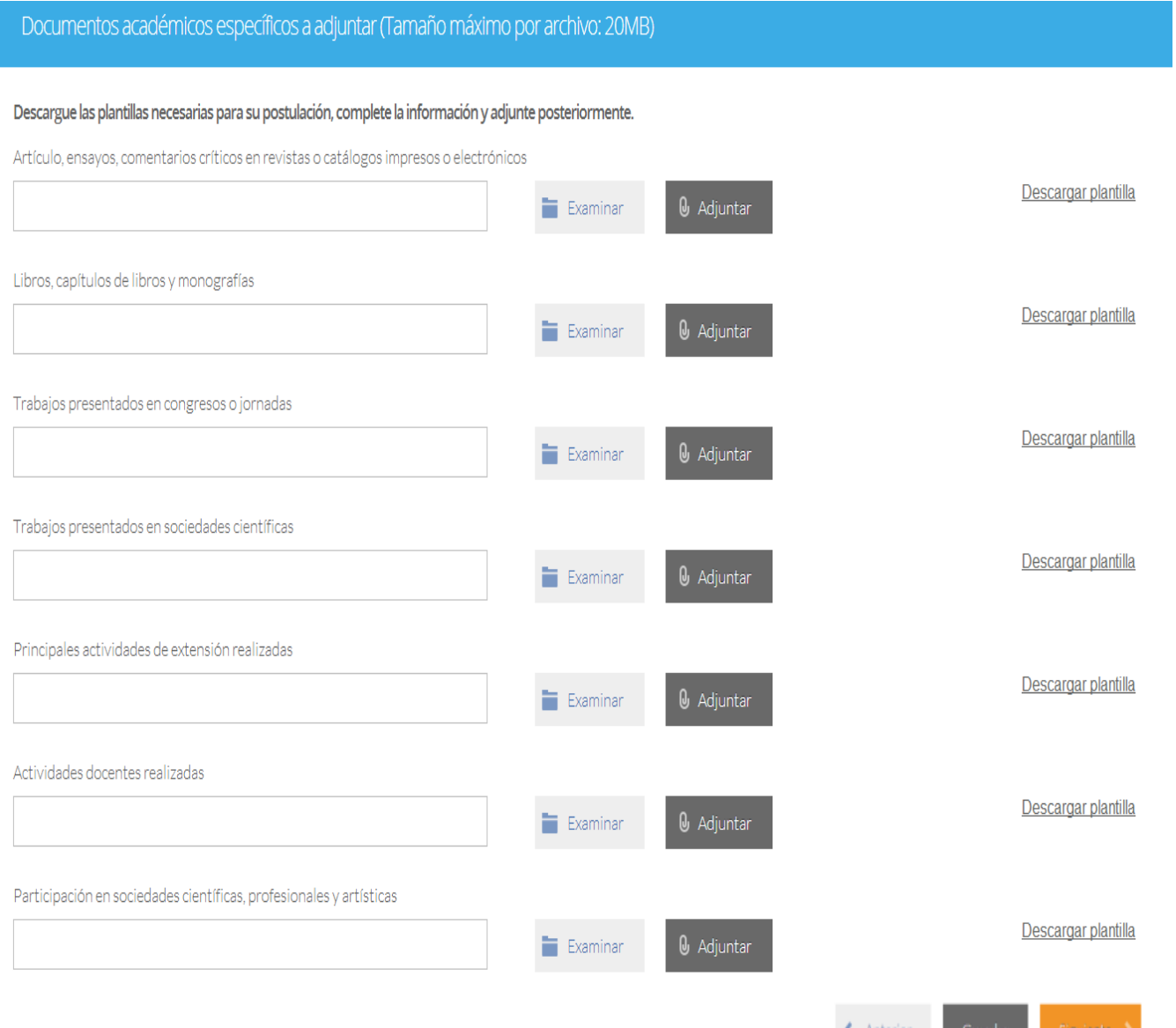

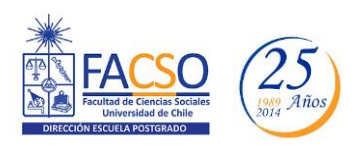

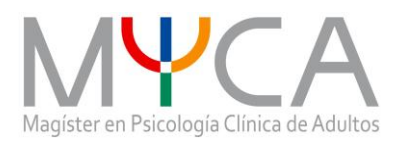

9.- En la siguiente página, deberá incluir la información de su actual o último trabajo desempeñado y adjuntar su Curriculum Vitae.

(Para la presentación de los antecedentes, es importante que los/las postulantes consideren incluir, además de los ítems habituales, en su CV y documentos adjuntos (cuando corresponda):

1.Estudios de pos títulos que hayan cursado

2.Experiencia en atención clínica

3.Si han recibido supervisiones en el ámbito clínico (incluir comprobante)

4.Si han mantenido psicoterapia personal (adjuntar documento correspondiente).

5.Participación en Investigaciones (especificar función realizada)

6.Detallar las publicaciones que haya realizado o participado.

7.Especificar participación como expositor en congresos, jornadas o coloquios.

8.Especificar asistencia a congresos, seminarios, jornadas, coloquios u otros.

9.Participación en actividad docente universitaria (indicar tipo de participación, materia concernida, lugar, entre otros).

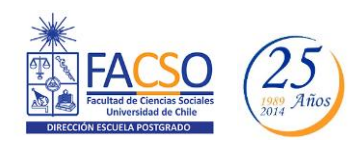

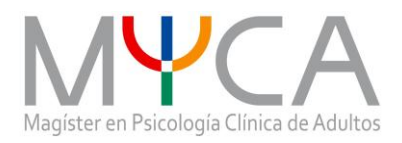

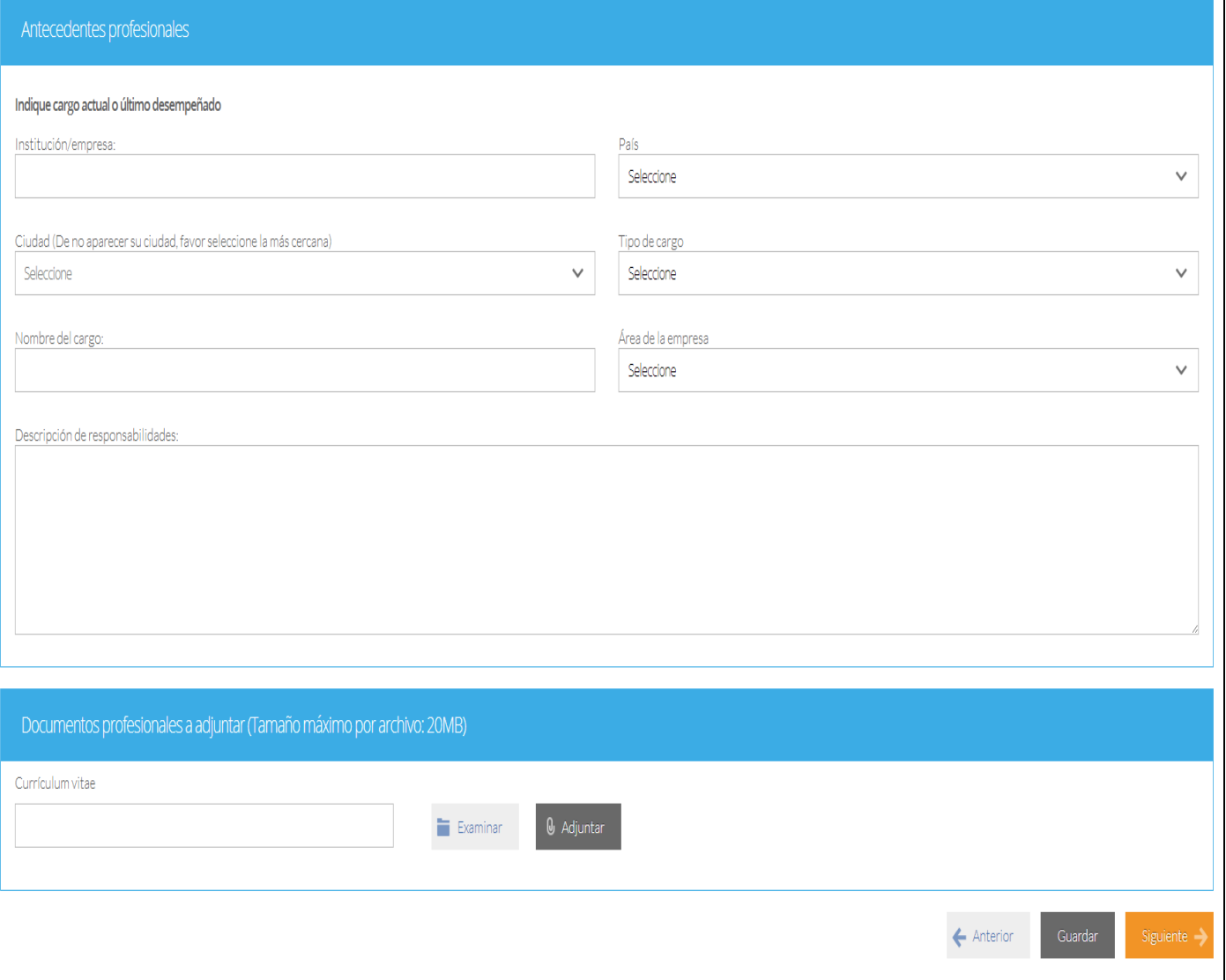

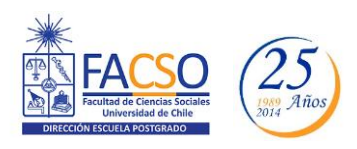

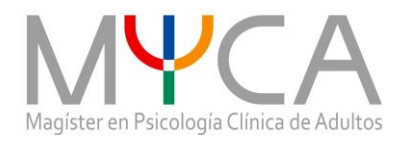

#### 10.- En "Otros Antecedentes", deberá contestar ¿Cómo supo de la existencia del programa?

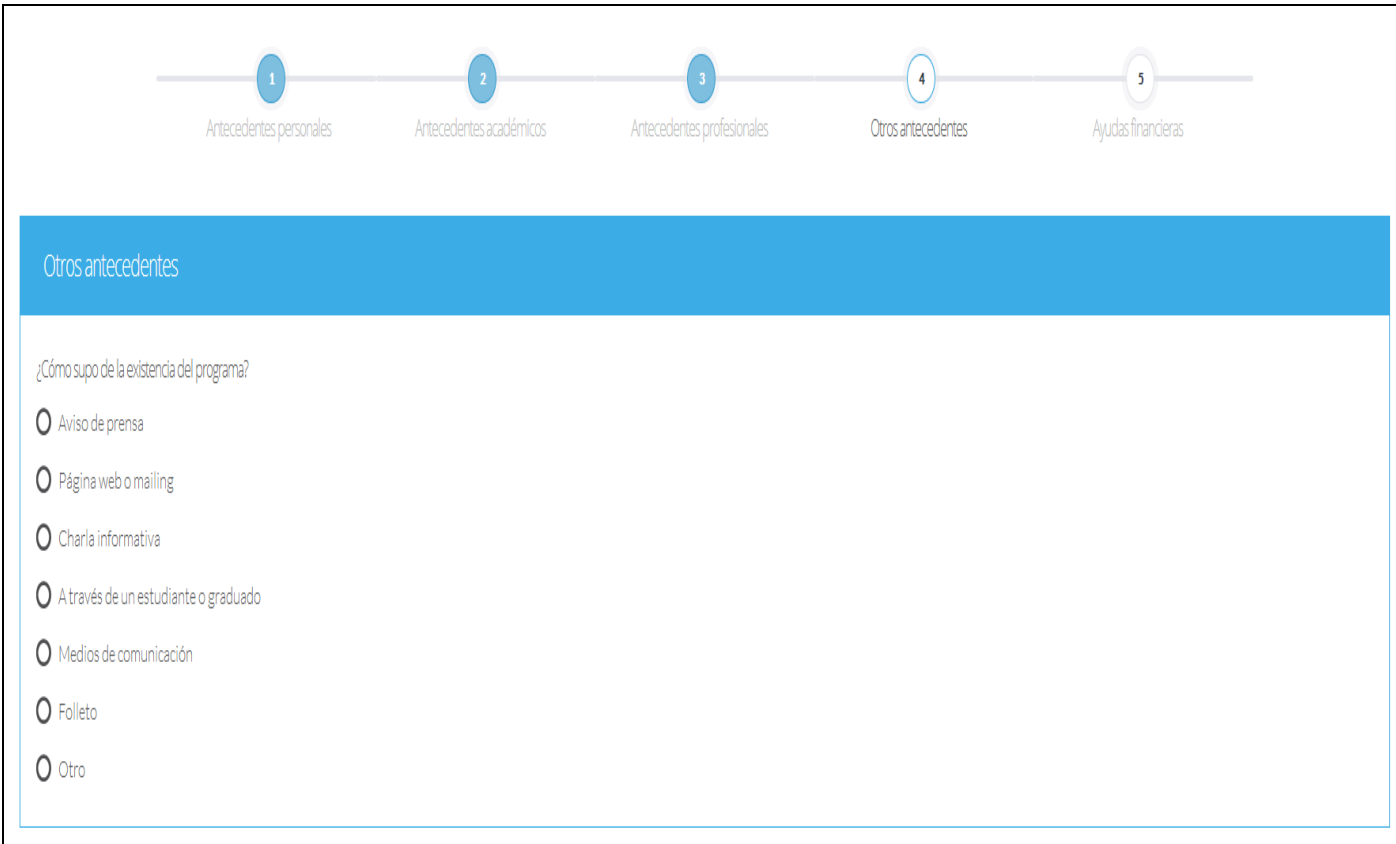

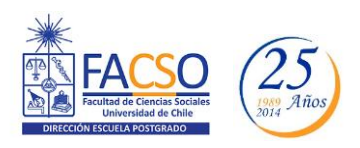

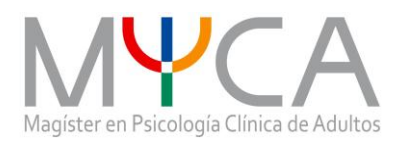

11.- En "Documentos a adjuntar", presione "Examinar", seleccione el archivo en su computador y presione "Adjuntar"

- Carta de intención: Explique brevemente por qué desea cursar este programa. Incluya en su explicación las expectativas de desarrollo académico y/o profesional que usted visualiza para los próximos años. Además indique a que línea de Especialización postula: Psicoanálisis, Humanista-Existencial, Sistémico Relacional y Constructivista-Cognitivo.

Recuerde que para adjuntar archivos, presione "Examinar", elija el archivo en su PC y luego presione "Adjuntar".

- Propuesta de proyecto de grado: El(la) postulante deberá presentar un texto de una extensión no superior a 5 páginas en que exponga un preproyecto relativo a la investigación que se propone realizar en una futura Tesis. Esto debe expresar un avance en su definición del fenómeno a investigar, así como una exploración conceptual y/o metodológica en la investigación en la psicología clínica

Recuerde que para adjuntar archivos, presione "Examinar", elija el archivo en su PC y luego presione "Adjuntar".

- Conocimientos Transversales: indicar nivel de dominio de idiomas. "Descargar plantilla" al costado derecho de la pantalla, guárdela en su computador y complete en ella la información solicitada. Luego presione "Examinar", seleccione el archivo y presione "Adjuntar".

\*\* NOTA: Este Programa no solicita cartas de recomendación

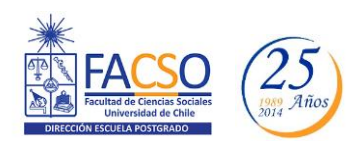

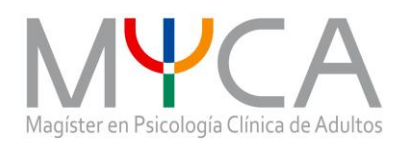

## Documentos a adjuntar (Tamaño máximo por archivo: 20MB)

Complete la información y adjunte posteriormente. De ser necesario descargue las plantillas para su postulación.

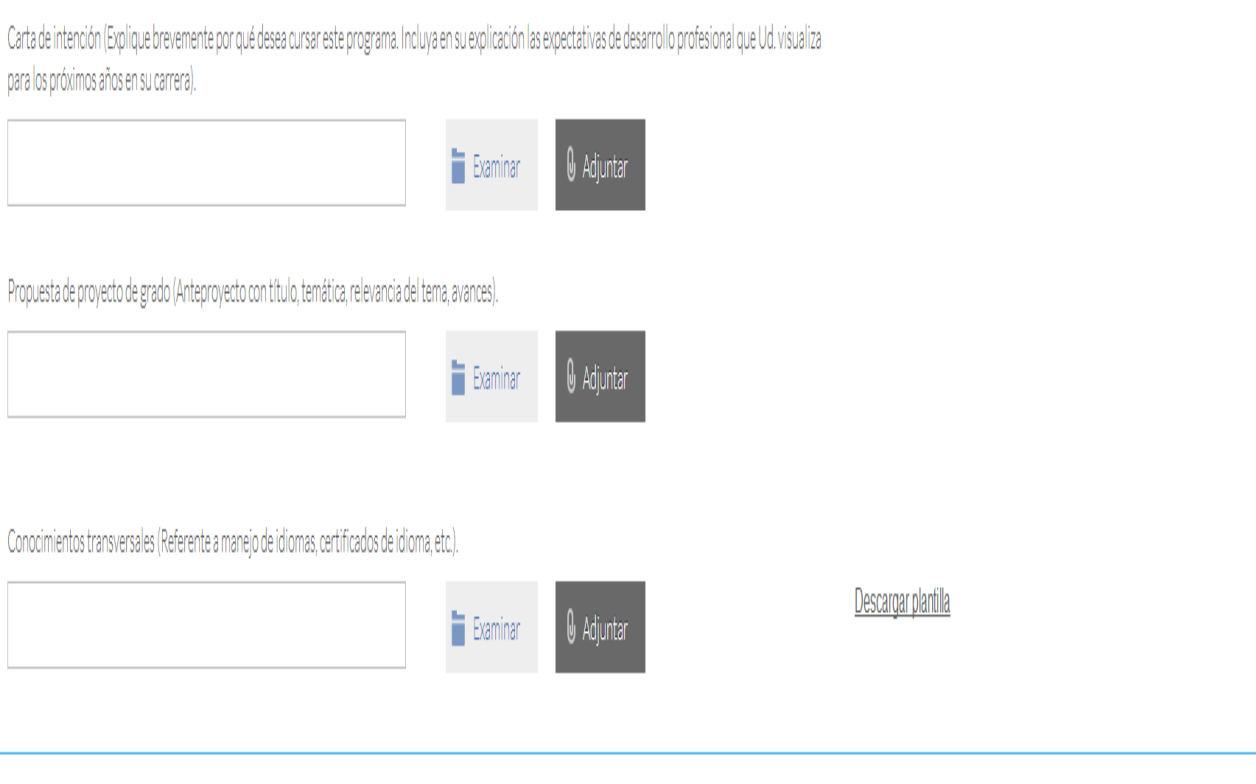

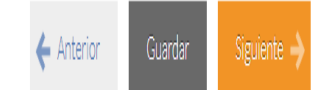

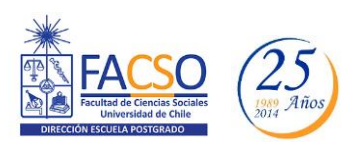

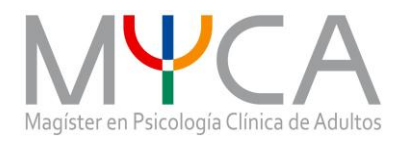

 $\leftarrow$  Anterior

Guardar

12.- Finalmente, deberá ingresar los datos correspondientes a Postulación y Obtención de Becas.

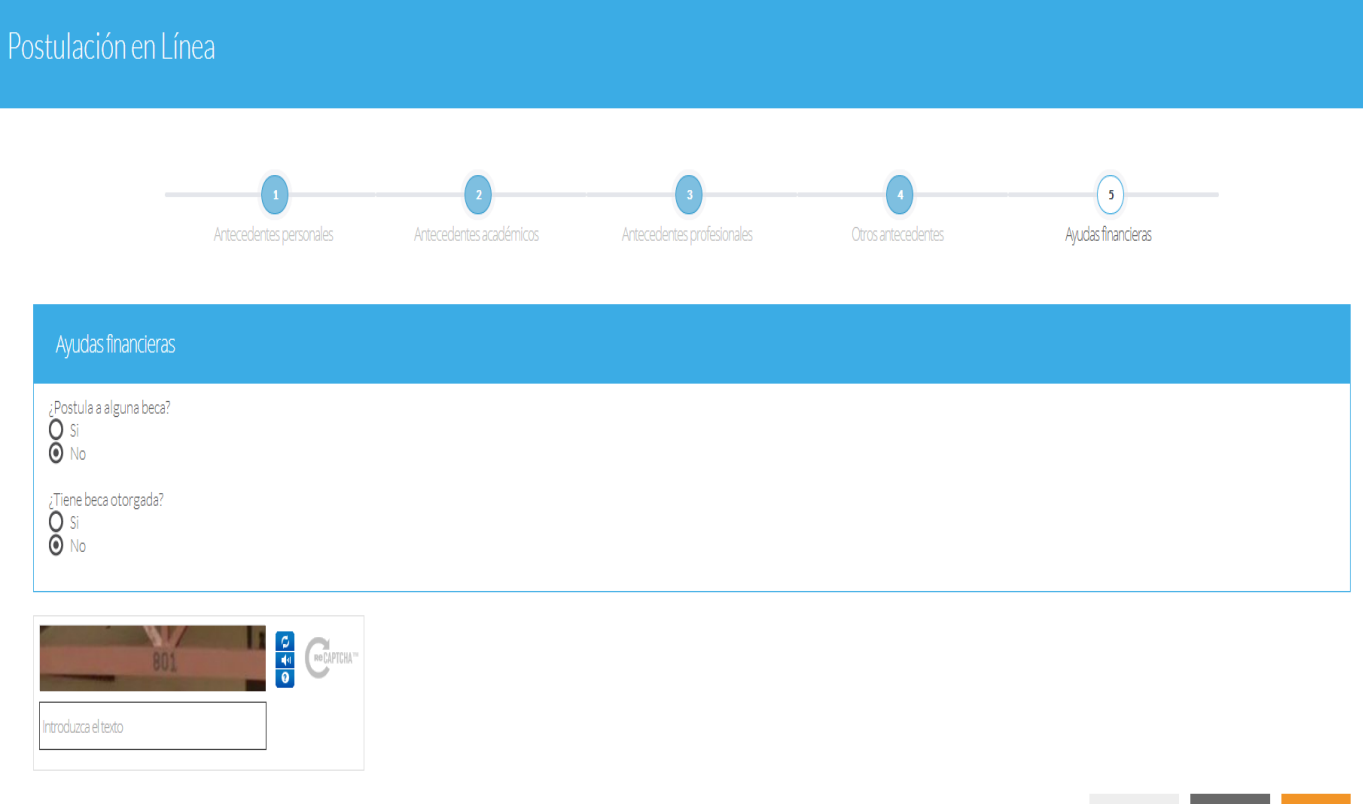

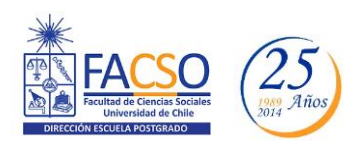

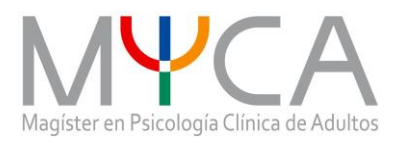

Si ha ingresado toda la información solicitada en este instructivo, agregue las letras/números que aparecen en el campo *"captcha"* y presione "Enviar". En caso que no esté seguro de enviarla, presione "Guardar".

Una vez enviada la postulación, el sistema emitirá un correo electrónico al/la postulante en el cual se indicará que la postulación ha sido recibida. **Si sólo fue guardada y no enviada, tenga presente que NO ha postulado al programa**.

#### **Enviarla dentro del plazo y horario establecido.**

El/la postulante se enterará del estado de su postulación, a través de los correos electrónicos que le enviará la Escuela de Postgrado a medida que avance el proceso de selección.

**En caso que algún postulante esté en el último año/semestre de Pregrado, puede postular adjuntando un certificado de su Universidad que indique dicha situación y un Informe o Concentración de Notas, incluyendo las notas obtenidas hasta el primer semestre del año en curso. En este caso, de ser aceptado/a por el Programa al cual postula, no podrá matricularse hasta encontrarse en posesión del grado o título universitario.**

#### **Procedimiento de selección:**

#### **El proceso de selección contemplará tres etapas:**

1.- En un primer momento quedarán preseleccionados aquellos postulantes que, en consideración de sus antecedentes curriculares, cuenten con requerimientos acordes con el programa de magíster y que, en la evaluación de los mismos, obtengan una calificación por sobre el puntaje de corte estipulado por el Comité Académico para cada año.

2.- Los postulantes preseleccionados serán entrevistados por académicos pertenecientes al programa. La nómina de postulantes preseleccionados será publicada en la página web del Magister.

3.- En consideración de los antecedentes recogidos en las dos etapas anteriores, el Comité Académico resolverá la nómina definitiva de postulantes aceptados para cursar el programa de Magister durante el periodo correspondiente. Dicha nómina final será publicada en la página web del programa.

Se considerará una nómina de postulantes preseleccionados en lista de espera, los cuales podrán eventualmente ser aceptados en caso que uno o más postulantes seleccionados resignen su cupo para cursar el Programa de Magister durante el periodo correspondiente. Si ello ocurriese, la lista de espera correrán en igual número que cupos resignados, lo cual será informado personalmente por vía email a los postulantes en lista de espera concernidos. La lista de espera será publicada en la página web del programa al mismo tiempo que la nómina de postulantes seleccionados.

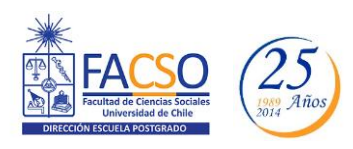

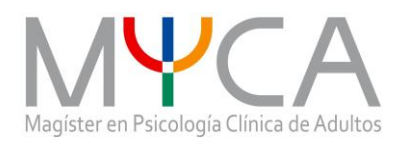

**Documentos adjuntos a este Instructivo:**

**Carta de declaración**